# How to configure syslog via Net-SNMP

#### Enable syslog

#snmpset -c private -v 2c 10.90.90.90 1.3.6.1.4.1.171.12.12.1.0 i 3

## Disable syslog

#snmpset -c private -v 2c 10.90.90.90 1.3.6.1.4.1.171.12.12.1.0 i 2

## Create Syslog host IP 10.90.90.101 port 9999

#snmpset -c private -v 2c 10.90.90.90 1.3.6.1.4.1.171.12.12.2.1.2.1 a 10.90.90.101 1.3.6.1.4.1.171.12.12.2.1.5.1 i 9999 1.3.6.1.4.1.171.12.12.2.1.6.1 i 3 1.3.6.1.4.1.171.12.12.2.1.7.1 i 4

#### Delete Syslog host IP 10.90.90.101 port 9999

#snmpset -c private -v 2c 10.90.90.90 1.3.6.1.4.1.171.12.12.2.1.7.1 i 6

Create multi Syslog host

Host1 IP 10.90.90.101 port 9999

Host2 IP 10.90.90.102 port 9989

#snmpset -c private -v 2c 10.90.90.90 1.3.6.1.4.1.171.12.12.2.1.2.1 a 10.90.90.101 1.3.6.1.4.1.171.12.12.2.1.5.1 i 9999 1.3.6.1.4.1.171.12.12.2.1.6.1 i 3 1.3.6.1.4.1.171.12.12.2.1.7.1 i 4

#snmpset -c private -v 2c 10.90.90.90 1.3.6.1.4.1.171.12.12.2.1.2.2 a 10.90.90.102 1.3.6.1.4.1.171.12.12.2.1.5.2 i 9989 1.3.6.1.4.1.171.12.12.2.1.6.2 i 3 1.3.6.1.4.1.171.12.12.2.1.7.2 i 4

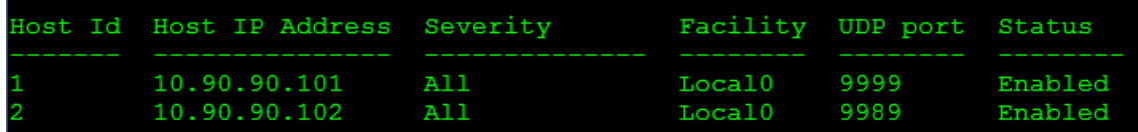

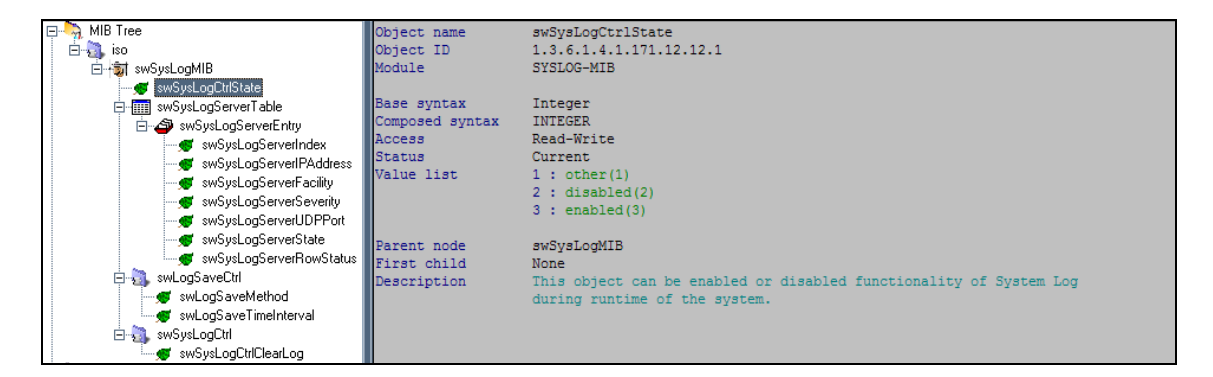

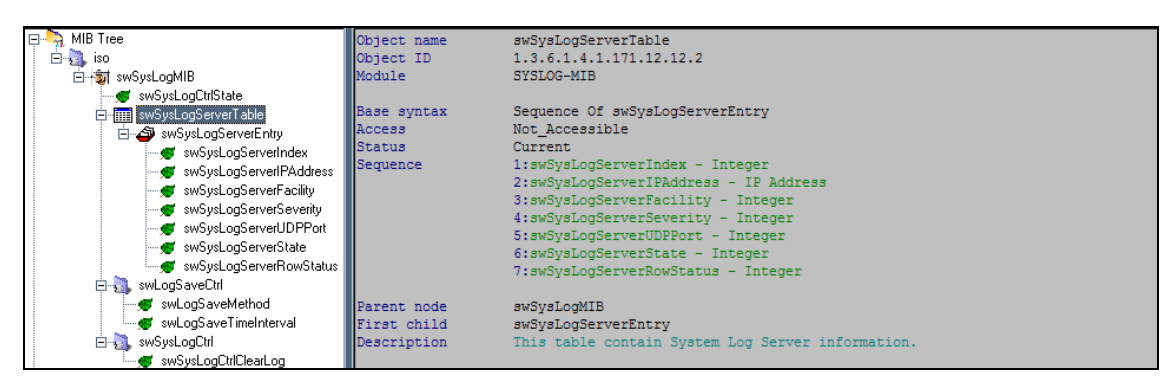

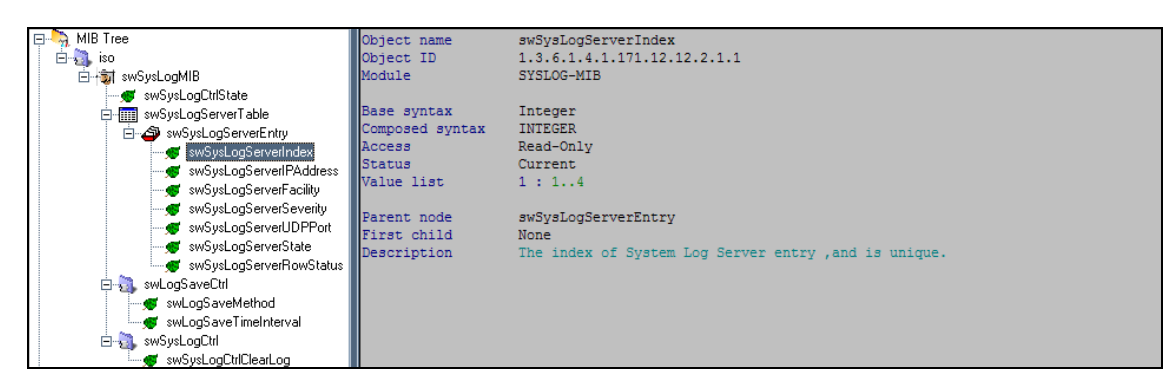

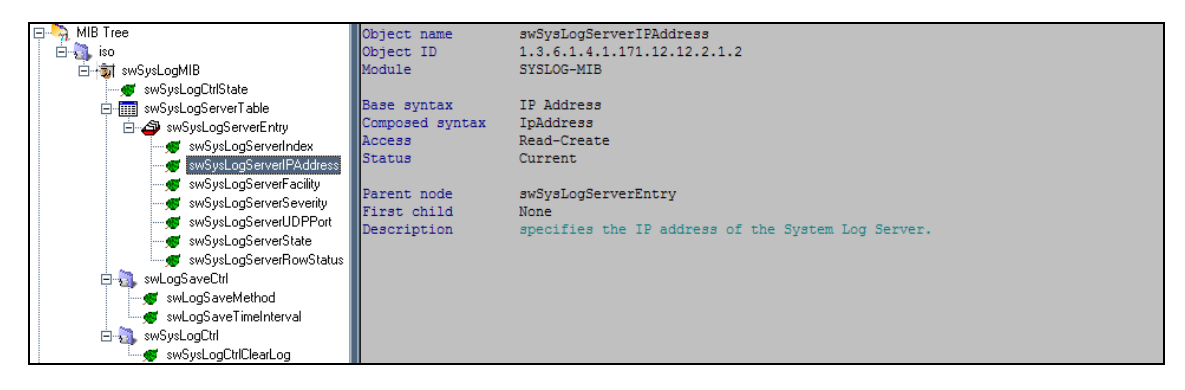

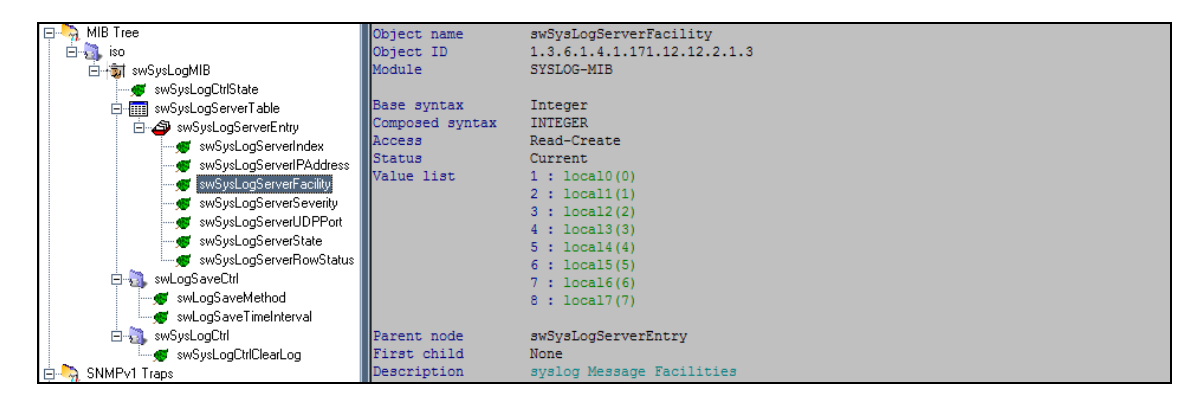

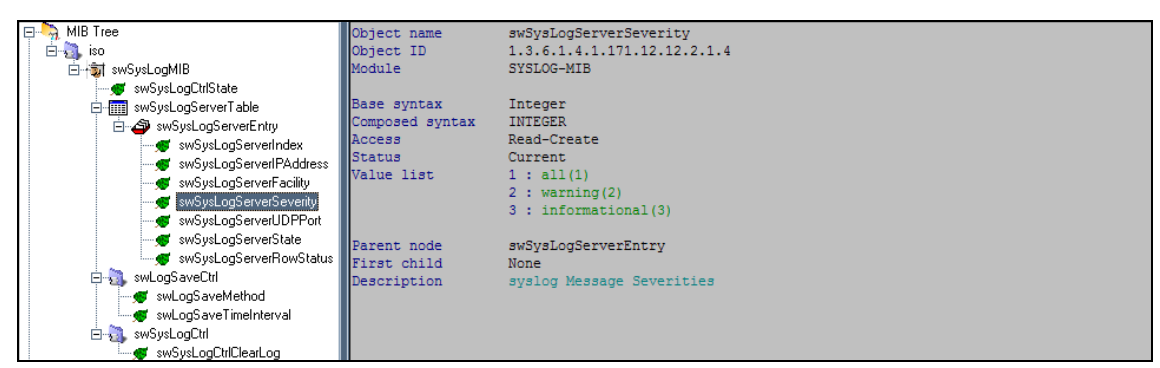

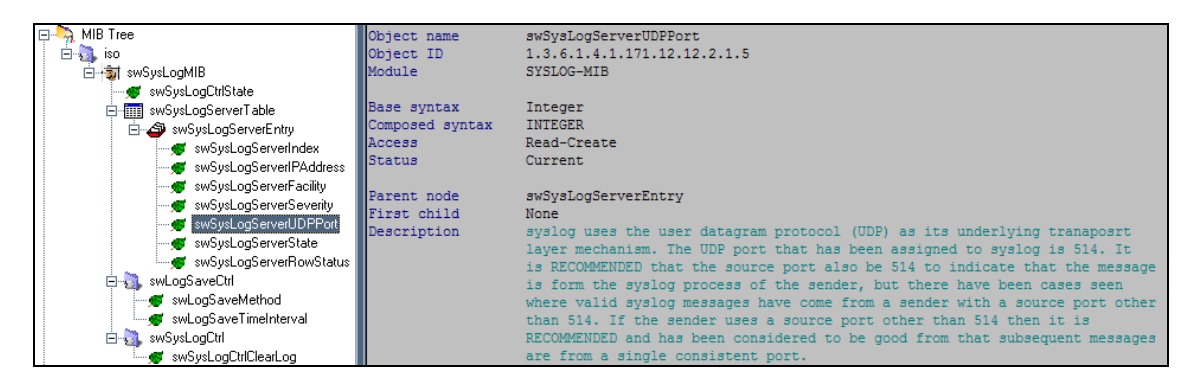

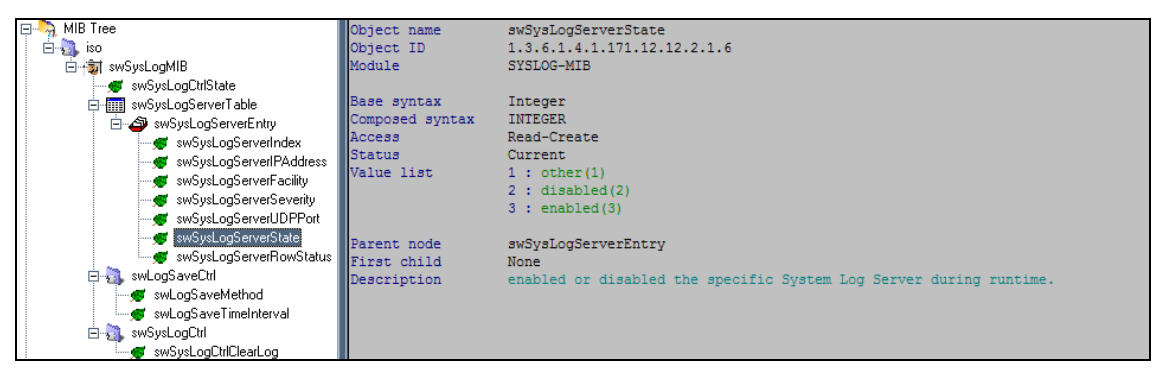

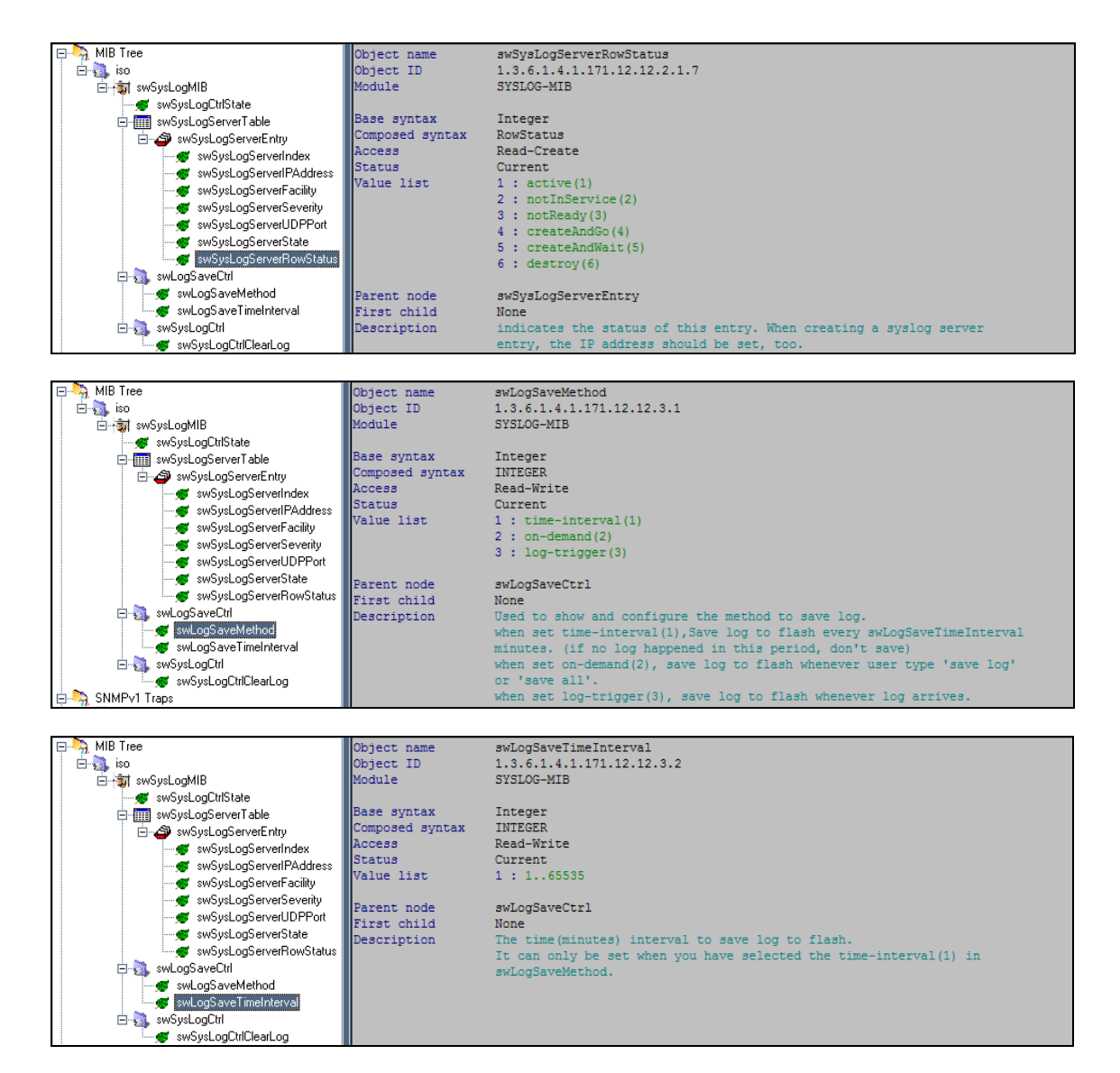

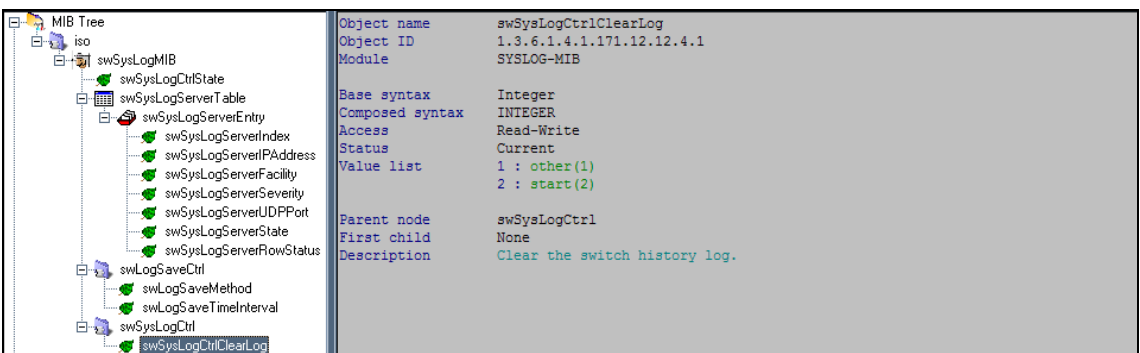